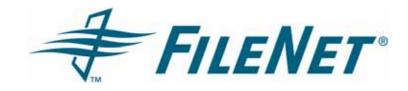

# FileNet Team Collaboration Manager Release Notes

3.5.0

January 2007

FileNet is a registered trademark of FileNet corporation. All other product and brand names are trademarks or registered trademarks of their respective companies.

Due to continuing product development, product specifications and capabilities are subject to change without notice.

Copyright© 2006, 2007 FileNet Corporation. All rights reserved.

FileNet Corporation
3565 Harbor Boulevard
Costa Mesa, California 92626
1.800.FILENET (345.3638)
Outside the US, call:
1.714.327.3400
www.filenet.com

# **Contents**

| Revision Log                                                                 |    |
|------------------------------------------------------------------------------|----|
| Known Limitation                                                             | 7  |
| Installation/Upgrades                                                        |    |
| What's New                                                                   |    |
| TCM-3.5.0 Patch 004                                                          |    |
| Shortcuts to object store documents                                          |    |
| TCM-3.5.0 Patch 003                                                          | 8  |
| Setup and configuration                                                      | 8  |
| Usability Enhancements                                                       | 9  |
| TCM 3.5.0 Patch 001                                                          |    |
| Supported FileNet P8 version and databases                                   | 10 |
| TCM 3.5.0 GA                                                                 |    |
| Supported platforms, databases, and application servers                      | 11 |
| Setup and configuration                                                      | 11 |
| Globalization/Localization                                                   | 12 |
| Hotfix Pack and Patch Dependencies                                           | 14 |
| TCM 3.5.0 GA minimum patch levels                                            | 14 |
| Minimum patch levels for TCM 3.5.0 patch 001 and above with FileNet P8 3.5.x | 14 |
| Known Issues                                                                 |    |
| Browsers                                                                     | 15 |
| Character Sets/Localization                                                  | 15 |
| Date/Time                                                                    |    |
| Documentation                                                                |    |
| Email                                                                        |    |
| High Availability                                                            |    |
| Installation/Uninstallation/Configuration                                    |    |
| LDAP                                                                         |    |
| Meetings                                                                     |    |
| Performance                                                                  |    |
| Search                                                                       |    |
| Security                                                                     |    |
| Templates                                                                    |    |
| User Interface                                                               |    |
| Workflow/Tasks                                                               |    |
| Resolved Known Issues                                                        |    |
| Resolved in TCM-3.5.0-003                                                    |    |
| Security                                                                     |    |
| User Interface                                                               |    |
| Workflow/Tasks                                                               |    |
| Resolved in TCM-3.5.0-002                                                    | 28 |
| Character Sets/Localization                                                  |    |
| Installation/Uninstallation/Configuration                                    |    |
| User Interface                                                               |    |
| LDAP                                                                         |    |
| Resolved in TCM-3.5.0-001                                                    |    |
| Installation/Uninstallation/Configuration                                    |    |
| Resolved in TCM-3.5.0 GA.                                                    |    |
| Character Sets/Localization                                                  |    |
| Installation and Setup                                                       |    |
| Closed as a Configuration Issue                                              |    |
| Installation/Uninstallation/Configuration                                    |    |
| Resolved in TCM Install Guide published in December, 2005                    |    |
| Resolved in TCM Install Guide published in August, 2005                      |    |
| Documentation Updates                                                        |    |
| Downloading Documentation Files                                              |    |
| Downloading Documentation Files                                              | 52 |

# **Revision Log**

| Date                      | Revision                                                                                                    |
|---------------------------|----------------------------------------------------------------------------------------------------|
| 01/17/07                  | Added the following known issue: 198791.                                                                                                    |
| 07/28/06<br>TCM-3.5.0-004 | Added the following known issues:                                                                                                    |
|                           | • Documentation: 186271 & 177916                                                                                                    |
|                           | • Installation: 181281, 182730                                                                                                    |
|                           | Retroactively added the following resolved known issue:                                                                                                    |
|                           | 3.5.0 GA Installation and Setup: 136840                                                                                                    |
| 05/31/06                  | Applied the new FileNet style template.                                                                                                    |
|                           | Listed known issues in two-column tables, sorted by defect ID and description.                                                                                      |
|                           | Detached defect resolution information from known issues and places resolved known issues in its own section, sorted by patch ID then by defect ID and description. |
|                           | Added new Known Limitations section.                                                                                                    |
|                           | Added important information about installation/upgrade in the Known Limitations section.                                                                            |
| 05/06                     | Added section What's New in TCM patch 003:                                                                                                    |
| TCM-3.5.0-003             | Setup and configuration: Feature Service Installer                                                                                                    |
|                           | Setup and configuration: New location for Collaboration Engine log file                                                                                             |
|                           | Setup and configuration: New location for Predefined Poll Responses                                                                                                 |
|                           | Usability Enhancements: Filing documents to TCM folders from search                                                                                                 |
|                           | Usability Enhancements: Offline meetings                                                                                                    |
|                           | Added section What's New in TCM patch 001:                                                                                                    |
|                           | Supported FileNet P8 version and databases: FileNet P8 platform 3.5.x support                                                                                       |
|                           | Supported FileNet P8 version and databases: DB 2 support                                                                                                    |
|                           | Resolved Known Issue DTS noted by section:                                                                                                    |
|                           | Character Sets/Localization: 158790                                                                                                    |
|                           | Date/Time: 156770                                                                                                    |
|                           | Installation/Uninstallation/Configuration: 160460, 156723                                                                                                    |
|                           | Security: 169851, 153726, 142440                                                                                                    |
|                           | User Interface: 160593, 136447                                                                                                    |
|                           | Workflow/Tasks: 157432                                                                                                    |
|                           |                                                                                                    |

| Date                      | Revision                                                                                            |
|---------------------------|----------------------------------------------------------------------------------------------------|
|                           | Added Known Issue DTS noted by section:                                                             |
|                           | • Documentation: 177041, 177040, 173595                                                             |
|                           | • Email: 165231                                                                                     |
|                           | Performance: 162232                                                                                 |
|                           | Modified resolved Known Issue DTS noted by section:                                                 |
|                           | • Installation/Uninstallation/Configuration: 166521, 164419                                         |
| 02/15/06<br>TCM-3.5.0-002 | Added section Minimum patch levels for TCM 3.5.0 patch 001 and above with FileNet P8 3.5.1.         |
|                           | Removed section: Resolved TCM 3.0.0 Known Issues.                                                   |
|                           | Resolved Known Issue DTS noted by section:                                                          |
|                           | Documentation: 160460                                                                               |
|                           | Character Sets/Localization: 156770                                                                 |
|                           | • Installation/Uninstallation/Configuration: 158823, 140982                                         |
|                           | • LDAP: 136447, 166872                                                                              |
|                           | User Interface: 168702                                                                              |
|                           | Added Known Issue DTS noted by section:                                                             |
|                           | • User Interface: 168702                                                                            |
|                           | Removed Known Issue DTS noted by section:                                                           |
|                           | • Meetings: 138558                                                                                  |
| 01/11/06<br>TCM-3.5.0-001 | Adds required Content Engine patch P8CE-3.5.0-1014 under <i>TCM 3.5.0 GA minimum patch levels</i> . |
|                           | Added new section: Resolved TCM 3.5.0 Known Issues.                                                 |
|                           | Resolved Known Issue DTS noted by section:                                                          |
|                           | Installation/Uninstallation/Configuration: 166521                                                   |
|                           | Added Known Issue DTS noted by section:                                                             |
|                           | High availability: 158978                                                                           |
| 12/05/05                  | Added Known Issue DTS noted by section:                                                             |
|                           | Installation/Uninstallation/Configuration: 166521                                                   |
| 10/06/05                  | Added Known Issue DTS noted by section:                                                             |
|                           | • Browsers: 157973                                                                                  |
|                           | • Documentation: 161421, 161413, 160460                                                             |
|                           | • Email: 160372, 155811                                                                             |
|                           | • Installation/Uninstallation/Configuration: 161822, 161140, 160460, 159455,                        |
|                           | 156723, 158803, 138548                                                                              |

| Date     | Revision                                                                 |
|----------|--------------------------------------------------------------------------|
|          | • Search: 157816                                                         |
|          | • Security: 151592, 142440                                               |
|          | • Templates: 138483                                                      |
|          | • User Interface: 160638, 158514, 157573, 152879, 138240, 136447, 134672 |
|          | • Workflow/Tasks: 158817, 137879, 134672                                 |
| 09/09/05 | Initial revision.                                                        |

### Introduction

Team Collaboration Manager (TCM) is an add-on component of the FileNet P8 suite of products. TCM provides the framework and tools that team members can use to share information and participate in group decision-making. These tools include individual task tracking, discussion forums, live meetings, interactive polls, email archiving, and document sharing.

This document contains the following major topics:

- **Known Limitations** The Know Limitations section provides information regarding special conditions that are not categorized as "known issues".
- What's New This topic describes new features introduced in this product. The topic is divided into subtopics for each hotfix pack release that introduced new features.
- Hotfix Pack and Patch Dependencies The Hotfix Pack and Patch Dependencies table describes the patch packaging process and information on determining dependencies between patches.
- Known Issues The Known Issues topic lists the current software and associated documentation issues associated with TCM 3.5.0.
- Resolved TCM 3.5.0 Known Issues This topic lists all TCM 3.5.0 known issues that have been resolved for the TCM 3.5.0 release.
- Documentation Updates You can find general documentation updates using the Product Tech Info tab on the same Support web site location where you found these Release Notes. See Download Documentation Updates below for instructions on how and where to download particular documentation files.

### **Known Limitation**

### Installation/Upgrades

When you initially install a TCM patch, the patch installer program requires you to specify the version of FileNet P8 you are using, either 3.5.0 or 3.5.1. If you specify 3.5.0, you will be prompted again to specify the FileNet P8 version when you run another TCM patch installer. However, if you specify 3.5.0 and you subsequently upgrade to FileNet P8 3.5.1 or higher, you will need to re-install the TCM patch and specify 3.5.1 as the FileNet P8 version. After specifying 3.5.1 in the TCM patch installer, subsequent installations of TCM 3.5.0 patches will no longer prompt you for the FileNet P8 version information.

**NOTE** Be sure to follow all TCM patch installation instructions, including copying the pe.jar and peResources.jar files from the current Workplace location.

### What's New

The 3.5.0 GA release of FileNet Team Collaboration Manager introduces new features. Subsequent hotfix pack releases introduces different/new functionality as a result of correcting defects in the software. Use this topic to review summary information on features and changes made for the product releases. Refer to the specific component help topics for more in-depth and detailed information.

For more information, go to *Documentation for FileNet P8 Platform* help and navigate to **Functional Expansions > Team Collaboration Manager**.

**NOTE** If a hotfix pack doesn't introduce any new features, no What's New topic will be added for the release.

#### TCM-3.5.0 Patch 004

#### Shortcuts to object store documents

When a TCM folder is selected, you may now browse for object store documents and file them into TCM folders.

**NOTE** This feature is available only in TCM applications installed on FileNet P8 3.5.1 (or later) environments.

- 1. In TCM, on the Documents tab and select a folder.
- 2. Click the Add Content action menu and select File Document.
- 3. Click Browse and navigate through the object store folder structure.
- 4. Click a document title to select it and click OK. The shortcut icon to the document is placed in the folder.

#### TCM-3.5.0 Patch 003

The 3.5.0 patch 003 release of FileNet Team Collaboration Manager introduces different/new functionality as a result of correcting defects in the software.

#### **Setup and configuration**

TCM 3.5.0 patch 003 adds the following additional setup and configuration features.

#### **Feature Service Installer**

TCM patch 003 TCM introduces the Collaboration Feature Service installer, a tool that allows you to add components to an existing, patched, TCM server.

If you wish to add TCM features on a system that already has a TCM patch installed, you must first run this Feature Service Installer, followed by the TCM Product Installer. You should then reapply the latest TCM patch.

For example, if you wish to add the Collaboration Engine to a machine that already hosts the TCM Application, first run the Feature Service Installer. Then run the TCM 3.5.0 Product Installer to install the Collaboration Engine. Then rerun the latest TCM Patch Installer to update the Collaboration Engine.

**CAUTION** If, after running the Feature Service Installer, you run the TCM Product Installer to replace the TCM Application, all customized modifications to the Application's appConfig.xml and TCMConfig.xml files will be lost. Be sure to back up these files and, if desired, reinstate the changes after all of the installations are completed.

#### To add a TCM component

- 1. Under <TCM\_install\_path>/FileNet/Collaboration/TCM/WEB-INF/config, backup the appConfig.xml and TCMConfig.xml files if you have made customization changes to these files.
- On the patched TCM machine where the addition component is to be installed, run the Feature Service installer that is appropriate for your operating system. This will allow the original TCM 3.5.0 GA Product installer to be run on this machine.
  - AIX execute AIX\_filenet\_TCM\_FeatureService.bin
  - HP-UX execute HP11\_filenet\_TCM\_FeatureService.bin
  - LINUX execute Linux filenet TCM FeatureService.bin
  - Solaris execute Solaris\_filenet\_TCM\_FeatureService.bin
  - Windows execute Win32\_filenet\_TCM\_FeatureService.exe
- 3. On the License agreement page, accept the agreement. Click Next.
- 4. Read the information. Click Next.
- 5. Browse to the root directory where the TCM patch was previously installed, and click Next.
- 6. When the installation is complete, click Finish. The Feature Service is installed under a separate <TCM\_install\_path>/FileNet/CollaborationUtility/FeatureService directory, and may be uninstalled without affecting the rest of the Collaboration software.
- 7. Run the TCM 3.5.0 GA installer and install the additional desired TCM component(s). For installation instructions, see the TCM Installation Guide.
- 8. Run the latest TCM 3.5.0 Patch installer to update the newly installed TCM component. For installation instructions, see the patch readme file.
- 9. Reinstate any customization changes into the appConfig.xml and TCMConfig.xml files.

#### **New location for Collaboration Engine log file**

The log file for the Collaboration Engine has been moved to:

<TCM\_install\_path>\FileNet\Collaboration\Engine\logs\engine.log.

#### **New location for Predefined Poll Responses**

Predefined Poll responses have been moved from the <TCM\_install\_path>\FileNet\Collaboration\TCM\WEB-INF\config\appConfig.xml file to the <TCM\_install\_path>\FileNet\Collaboration\TCM\WEB-INF\config\PollResponses.xml file.

If you wish to customize your Poll responses, edit this new file. Previously customized Poll responses have already been merged into the PollResponse.xml file by the patch installation process.

#### **Usability Enhancements**

#### Offline meetings

As of patch 003, the default type for Collaboration Meetings is Offline meetings. Offline meetings do not require you to have an Online Meeting Vendor, such as WebEx. You can still create Collaboration Meetings, with an agenda, attendees, a start date and time, and duration. Email notifications about the meetings are still sent out. A link is provided so that you can add the meeting to your calendar. Existing Online meetings are still valid, and require valid Vendor Meeting Credentials to edit or delete.

#### To switch meeting types

- On the TCM Application machine, open the following file for editing: <TCM\_install\_path>/FileNet/Collaboration/TCM/WEB-INF/config/TCMConfig.xml
- 2. Find the tag, <meetings-default-type> and change it to one of the meeting types defined in the TCM object store on the CE. Look in the Collaboration Store folder, CollaborationMeetingDefinitions.xml file for valid meeting types as defined by the <defid> tag. Current defaults are "Offline Meeting" and "WebEx Online Meeting".
- 3. Save the TCMConfig.xml file, and redeploy the TCM Application, or restart the web server.

#### Filing documents to TCM folders from search

When searching for Documents within a teamspace, you can now file the document into a teamspace folder from the Search page.

#### To file from the Search page

- 1. Select the document's radio button in the search results list.
- 2. Click the File in folder action button.
- 3. Select the teamspace folder in which to file the document.

#### TCM 3.5.0 Patch 001

The 3.5.0 patch 001 release of FileNet Team Collaboration Manager introduces new features.

#### Supported FileNet P8 version and databases

With FileNet TCM 3.5.0 patch 001 the following enhancements have been made to software support: FileNet P8 platform support:

• TCM 3.5.0 now supports running on a FileNet P8 3.5.x platform.

#### Databases:

DB2

**NOTE** DB2 is fully supported when TCM is running on a FileNet P8 3.5.x platform (CE 3.5.1 or higher). For FileNet P8 Platform 3.5.0, DB2 is supported for development environments only.

For more information, see the <u>FileNet P8 3.5.0x Hardware and Software Requirements</u> and Patch Compatibility Matrix documents on the <u>FileNet Worldwide Support web site</u>.

#### **TCM 3.5.0 GA**

The 3.5.0 release of FileNet Team Collaboration Manager introduces new features. Use this topic to review summary information on features and changes made for this release. Refer to the specific component help topics for more in-depth and detailed information.

For more information, go to *Documentation for FileNet P8 Platform* help and navigate to **Functional Expansions > Team Collaboration Manager**.

#### Supported platforms, databases, and application servers

FileNet TCM 3.5.0 supports the following platforms, databases, and application servers:

#### Platforms:

- AIX
- HPUX
- Linux
- Solaris
- Windows

#### Databases:

DB2

**NOTE** DB2 is fully supported when TCM is running on a FileNet P8 3.5.x platform (CE 3.5.1 or higher). For FileNet P8 Platform 3.5.0, DB2 is supported for development environments only.

- MS SQL
- Oracle

Application servers:

- JBoss/Tomcat
- WebLogic
- WebSphere

For more information, see the <u>FileNet P8 3.5.0x Hardware and Software Requirements</u> document on the FileNet Worldwide Support web site.

#### **Setup and configuration**

TCM 3.5.0 includes the following additional setup and configuration features.

#### **Configuration Utility**

The TCM 3.5.0 release includes a preview version of a configuration utility, the init\_config utility. This configuration utility initializes the CollaborationApplications.xml and

CollaborationEnterpriseSecurityDefinitions.xml files, which are located on the Collaboration object store in the Collaboration Store folder. Initialization of these files is a required step when configuring TCM. The data initialized in these files by this utility includes mail server settings, application server settings, time zone information, and the administrator user name.

For more information, go to *Documentation for FileNet P8 Platform* help and navigate to Functional Expansions > Team Collaboration Manager > Configuration > TCM Configuration Utilities.

#### Automated startup and shutdown

Automated startup and shutdown management of the Collaboration Engine and Mail Server has been added. In the TCM 3.5.0 release, these applications run as UNIX daemons or Windows services as applicable.

For more information, see the task "Start Team Collaboration Manager" in the *FileNet TCM 3.5.0 Installation Guide*.

#### installGlobalization/Localization

TCM 3.5.0 includes support for multiple language packs with one web application installation. The 3.5.0 version also includes full support for various client locales and TCM installations on non-English operating systems. For more information, see the <a href="Team Collaboration Manager Language Pack 3.5.0 Readme">Team Collaboration Manager Language Pack 3.5.0 Readme</a> on the FileNet Worldwide Support web site.

#### Section 508 compliance

TCM 3.5.0 includes fundamental support for Section 508-related functionality.

#### Time and date entry

TCM 3.5.0 handles date and time entry the same way as FileNet P8 Workplace, allowing the user to enter date and time using the keyboard.

#### Moving and Copying documents, and moving folders and tasks

TCM now supports:

- Moving and copying of documents within the teamspace content folder hierarchy.
- Moving of folders within the teamspace content folder hierarchy.

For more information, go to *Documentation for FileNet P8 Platform* help and navigate to Functional Expansions > Team Collaboration Manager > Procedures > Documents tab.

Moving of tasks within the teamspace task hierarchy.

For more information, go to *Documentation for FileNet P8 Platform* help and navigate to Functional Expansions > Team Collaboration Manager > Procedures > Tasks tab.

#### Simplified clipboard usage

Selection and deletion of objects in the clipboard uses checkbox-based multi-selection.

For more information, go to *Documentation for FileNet P8 Platform* help and navigate to Functional Expansions > Team Collaboration Manager > Concepts > The clipboard.

#### **Selection of Related Item parents**

Users creating related documents and tasks can now select destination folders and parent tasks.

#### Drop down menus added to toolbars

The toolbars contain drop-down menus that contain a complete set of available commands for each component.

For more information, go to *Documentation for FileNet P8 Platform* help and navigate to Functional Expansions > Team Collaboration Manager > Procedures. The drop-down menus are described in each "tab" topic.

#### Date and time formats in user preferences

The TCM Preferences allows you to change the date and/or time format used in the TCM application. You can change these settings at any time.

For more information, go to *Documentation for FileNet P8 Platform* help and navigate to Functional Expansions > Team Collaboration Manager > Procedures > Other Features > Preferences.

# **Hotfix Pack and Patch Dependencies**

Software patches resolving a number of the known issues listed below may become available prior to the next release of the product. The P8 3.5.x Patch Compatibility Matrix document contains information about the latest Hotfix Packs and Software Patches and associated dependencies.

The P8 3.5.x Patch Compatibility Matrix document and all patches are available from the FileNet Worldwide Support web site.

- 1. Go to the FileNet Worldwide Support web site.
- 2. In the right-hand Service Window column, under Download Patches, click the FileNet Products link.
- 3. In the ftp directory that opens, double-click P8Platform.html to open the Software patches ftp directory.
- 4. Click the product release number (Directory 3.5.0 for this TCM release). A list of patches and hotfix packs is displayed.
- 5. Click the patch or hotfix pack you want to access, or click Patch-Dependency to access the P8 3.5.x Patch Compatibility Matrix document.

### TCM 3.5.0 GA minimum patch levels

The GA release of FileNet TCM 3.5.0 requires that the FileNet P8 3.5.0 platform be updated to the following minimum patch levels.

On the Content Engine:

- P8CE-3.5.0-002
- P8CE-3.5.0-1008
- P8CE-3.5.0-1014

On the Process Engine:

P8PE-3.5.0-001

On the Application Engine:

P8AE-3.5.0-002

On the documentation server:

 Install the documentation from the FileNet P8 Documentation 3.5.0c documentation refresh release before you add the FileNet TCM documentation. For more information, see the FileNet TCM 3.5.0 Installation Guide.

# Minimum patch levels for TCM 3.5.0 patch 001 and above with FileNet P8 3.5.x

FileNet TCM 3.5.0, patch 001 and above, supports running FileNet TCM on a FileNet P8 3.5.x platform. TCM support requires that the FileNet P8 3.5.x platform be updated to the following minimum patch levels.

On the Content Engine:

P8CE-3.5.1-1006

### **Known Issues**

The following notes describe known issues and critical information for this release. Where applicable, each note includes the associated Defect Tracking System (DTS) number for reference and tracking purposes.

As these Known Issues are resolved, the entries are moved to the *Resolved TCM 3.5.0 Known Issues* section of this document.

Be sure to visit the <u>FileNet Worldwide Support web site</u> for the latest Hotfix Pack updates for each FileNet P8 component to get complete lists of available fixes, and for Hotfix/Patch Dependency information.

**NOTE** For some entries, known issues may be cited in two or more sections. For instance, an installation problem involving the documentation may appear in the Installation section as well as the Documentation section.

#### **Browsers**

| Defect ID | Description                                                                                                    |
|-----------|----------------------------------------------------------------------------------------------------|
| 157973    | Office documents and Netscape.                                                                                                    |
|           | Users may encounter an extra blank window when using the Netscape browser to view Microsoft Office documents (those generated by Word, Excel, PowerPoint, and other Office applications). |

#### **Character Sets/Localization**

| Defect ID | Description                                                                                                    |
|-----------|----------------------------------------------------------------------------------------------------|
| 158790    | Calendar displays code on Japanese systems when using Internet Explorer 6.                                                                                                    |
|           | When using a Japanese version of Internet Explorer 6 and mousing over a date in a calendar control, code is displayed within the calendar control and in the date text box. This problem does not occur on Japanese systems using the U.S. version of Internet Explorer 6. |
| 157981    | Display issues when incompatible character encoding is used to send and view email.                                                                                                    |
|           | Display issues can occur when displaying email in the Email Detail page if different character encodings are used by the member sending an email message and the browser used to view the message, when using the Internet Explorer browser.                               |
|           | This problem is present both in the email body section on the Email Detail page, and in the new pop-up browser window that displays the email text when clicking the email link on the Email Detail page.                                                                  |
|           | Workaround on the client side only                                                                                                    |
|           | To correct the problem on the client side, right-click the message body and choose "Encoding => UTF-8."                                                                                                    |
|           | To correct display issues on the Email Detail page                                                                                                    |
|           | You can also configure the email body section on the Email Detail page to display text only, bypassing the problem, using the following procedure.                                                                                                    |
|           | NOTE This workaround will NOT correct the problem in the new pop-up browser window. Users will still have to use the client side workaround described above.                                                                                                    |

| Defect ID | Description                                                                                                    |
|-----------|----------------------------------------------------------------------------------------------------|
|           | To correct such issues, a section in appConfig.xml can be used to specify what languages may be used to view email. The Email Detail page offers a link that uses the " <unsafe-iframe-encodings>" section in appConfig.xml to display the body of the message in a new window.</unsafe-iframe-encodings>                                                       |
|           | NOTE appConfig.xml may be edited only by members with administrator role privileges. The default location of the appConfig.xml file is C:\Program Files\FileNet\Collaboration\Web\WEB-INF\config\. After editing the file, you must recycle the Application Server and restart the Collaboration Engine to enable your changes.                                 |
|           | The following identifies the section in appConfig.xml in which the email compatibility issue may be addressed. Note the default safe-iframe-encodings is set to "en" only.                                                                                                    |
|           | <pre><!-- List of language encodings that should not be used in IFRAMEs. Depending on the page language encoding and, for example, the encoding of an email message,</pre--></pre>                                                                                                    |
|           | results of displaying the email message in an IFRAME in the page may not be acceptable because the language/character encoding of the IFRAMEd message is coerced to match the page's.                                                                                                    |
|           | Depending on the combinations, this may be acceptable (e.g., Spanish encoded email will display slightly differently, though still be largely readable). For languages on this list, only the bare text of the email message will be displayed.                                                                                                    |
|           | The list here shows languages that may not be displayed acceptably within IFRAMEs for the TCM application. The values are taken from Java's Locale.getLanguage() method value.                                                                                                    |
|           | By default, all locales are considered safe, and all users will see email bodies displayed using an IFRAME.  Users who find that emails are not rendered properly in their locales can add those locales here. >                                                                                                    |
|           | <pre><unsafe-iframe-encodings> <!-- example: <locale-language-->en&gt; </unsafe-iframe-encodings></pre>                                                                                                    |
| 157199    | The <teamspace name="">.vcf attachment name may be incorrect when using multilingual characters.</teamspace>                                                                                                    |
|           | TCM teamspace invitation emails include an attachment containing contact information that the user can load into Outlook or another email client. The filename for this attachment is <teamspace name="">.vcf. If the teamspace name contains extended multilingual characters, the attachment name may not appear as expected in the email client.</teamspace> |

# Date/Time

| Defect ID | Description                                                                                                    |
|-----------|----------------------------------------------------------------------------------------------------|
| 158493    | TCM does not support the 24-hour date/time format.  If a 24-hour time value is entered into a date/time field in TCM, the application will attempt to (and in most cases fail to) convert the value to a 12-hour format. For example                                              |
|           | attempt to (and in most cases fail to) convert the value to a 12-hour format. For example, "7/29/05 19:00 PM" resolves to "7/29/05 7:00 AM" (however, "7/31/05 24:00 AM" correctly resolves to "8/1/05 12:00 AM"). No warning or error message is issued when the problem occurs. |
| 155731    | Date misinterpretation in calendar control.                                                                                                    |
|           | A known issue in the Workplace Toolkit calendar control can cause misinterpretation of year values in date entries. Example: If the value "20005" is entered for "2005," the date is returned as a pre-1900 value.                                                                |

## **Documentation**

| Defect ID        | Description                                                                                                    |
|------------------|----------------------------------------------------------------------------------------------------|
| 186271<br>177916 | The TCM help system has no information about log files and their locations.                                                                                                    |
|                  | Related defect: 156803 – The Collaboration Engine log files location changed:                                                                                                    |
|                  | From: <install path="">\Collaboration\ManagementService\logs</install>                                                                                                    |
|                  | To: <install path="">\Collaboration\Engine\logs</install>                                                                                                    |
|                  | This change makes the location of the logs consistent with that of the Mail Server.                                                                                                    |
| 177041           | There is no documentation on the location of Poll Responses.                                                                                                    |
|                  | See the What's New for TCM patch 003 section for more information about Predefined Poll responses.                                                                                                    |
| 177040           | There is no documentation on how to file documents to TCM folders from search.                                                                                                    |
|                  | When searching for Documents within a teamspace, as of patch 003, you can file the document into a teamspace folder from the Search page. See the What's New for TCM patch 003 section for more information. |
| 173595           | The topic "Tasks" in TCM Help (Concepts section in the Table of Contents) contains the incorrect.                                                                                                    |
|                  | The following paragraph is incorrect:                                                                                                    |
|                  | "By default, any member of the teamspace can edit or complete a task, but only administrators or the task creator can delete, reassign, or reopen a task."                                                   |
|                  | The paragraph should read:                                                                                                    |
|                  | "By default, any member of the teamspace can edit, complete, reassign or reopen a task, but only administrators or the task creator can delete a task."                                                      |
| 161421           | There is no documentation on how to enter date and time using the keyboard.                                                                                                    |
| 161413           | There is no documentation on how to select a parent for a new related item document or task.                                                                                                    |

# **Email**

| Defect ID | Description                                                                                                    |
|-----------|----------------------------------------------------------------------------------------------------|
| 165231    | Extended UTF-8 characters in teamspace names cause corrupted display name for the mailto address.                                                                                                    |
|           | If a teamspace name contains extended UTF-8 characters, the mailto link in TCM emails may cause the user's email client to corrupt the display-name portion of the email address when the user clicks the mailto link. The mailto address is not corrupted, and the link will work.                                                                                                    |
|           | The corruption occurs when the email client converts the display-name part of the mailto link (which contains the teamspace name with extended UTF-8 characters) in the HTML email message into a text email address.                                                                                                    |
|           | If corrupted email addresses occur, you can remove the optional display-name portion (underlined in the mail template samples below, including the open and close brackets) from the TCM email template, to create email links containing the email address only, and not the display-name.                                                                                                    |
|           | For more information, go to the <i>FileNet P8 online help</i> and navigate to: FileNet P8 Documentation > FileNet P8 Administration > Process Engine Administration > Workflow Administration Tasks > Coordinate workflow design > Email notification > Modify email notification templates.                                                                                                    |
|           | Original template:                                                                                                    |
|           | <a href="mailto:{\$'\frac{\\$teamspace.collabtitle}\frac{\\$teamspace\dobj_to_email}@ {\\$_app.email-domain}\geq'\url_encode(1)\}\rightarrow {\\$teamspace.collabtitle\html_encode\&lt;{\\$teamspace\dobj_to_email}@{\\$_app.email-domain}\&gt; &lt;/a&gt;&lt;/td&gt;&lt;/tr&gt;&lt;tr&gt;&lt;th&gt;&lt;/th&gt;&lt;th&gt;Template with display-name component removed:&lt;/th&gt;&lt;/tr&gt;&lt;tr&gt;&lt;th&gt;&lt;/th&gt;&lt;td&gt; &lt;a href=" mailto:="" {\$'{\$teamspace obj_to_email}@{\$_app.email-domain}' url_encode(1)}"=""> {\$teamspace.collabtitle html_encode}&lt;{\$teamspace obj_to_email}@{\$_app.email-domain}&gt; </a> |
| 160372    | Embedded objects unavailable in HTML-formatted email messages.                                                                                                    |
|           | Objects such as images are not displayed inline and are not available as attachments when embedded in HTML-formatted email messages.                                                                                                    |
| 157199    | The <teamspace name="">.vcf attachment name may be incorrect when using multilingual characters.</teamspace>                                                                                                    |
|           | TCM teamspace invitation emails include an attachment containing contact information that the user can load into Outlook or another email client. The filename for this attachment is <teamspace name="">.vcf. If the teamspace name contains extended multilingual characters, the attachment name may not appear as expected in the email client.</teamspace>                                                                                                    |

| Defect ID | Description                                                                                                    |
|-----------|----------------------------------------------------------------------------------------------------|
| 155811    | The default date formats in email templates are not identical.                                                                                                    |
|           | The date formats in the various email templates used by TCM, such as Task assignments, Meeting announcements, and Poll invitations, vary. Some use leading zeroes for hours and date, and some abbreviate the day and month.                            |
|           | For information on how to customize the way the TCM email templates work, go to FileNet P8 Documentation and navigate to FileNet P8 Documentation > Functional Expansions > Team Collaboration Manager > Customization > Customizing email templates.   |
| 135168    | Email archives can contain multiple instances of the same email message.  If a teamspace's email address is added more than once in the 'To' or 'CC' fields of an email message, multiple instances of the message will be archived into the teamspace. |

# **High Availability**

| Defect ID | Description                                                                                                    |
|-----------|----------------------------------------------------------------------------------------------------|
| 158978    | Collaboration Engine commands may fail during a failover condition, causing "Send mail" commands to fail.                                                                                                    |
|           | If, in a HA environment, where the router is running as a clustered resource, one of the router servers goes down, and the cluster does a failover to the other router server, the Collaboration Engine's communication with CE may fail. If the communication with CE fails, no commands will be sent and there will just be messages in the Collaboration Engine's log file. |
|           | If the communication does not fail, the Collaboration Engine commands will be put into an "InError" state. In this scenario, "Send mail" commands can fail, resulting in the Collaboration Engine not being able to execute existing "Send email" commands; these will be marked as "InError" rather than "InQueue" or "Complete."                                             |
|           | To correct this issue:                                                                                                    |
|           | Verify the Content Engine and Process Engine routers are restarted correctly and restart the Collaboration Engine and Collaboration Mail Server to establish communication connections.                                                                                                    |
|           | 2. Log in to FileNet Enterprise Manager as a Content Engine Administrator account that is also identified as a SysAdmin user in the Collaboration Enterprise Security Definitions.xml file.                                                                                                    |
|           | 3. Using Enterprise Manager, search for all CollaborationEngineCommandEntry objects with their EntryStatus property set to "InError" and change the EntryStatus property for these objects to "InQueue."                                                                                                    |
|           | 4. The "Send email" commands will now execute.                                                                                                    |

# Installation/Uninstallation/Configuration

| Defect ID | Description                                                                                                    |                                                                                                    |
|-----------|----------------------------------------------------------------------------------------------------|----------------------------------------------------------------------------------------------------|
| 198791    | Users with duplicate short names must log o example, uid=userAcrossDup.ou=servertest                                                                                                    |                                                                                                    |
|           | However, this prevents them from creating to members.                                                                                                    | eamspaces and adding/removing teamspace                                                                                                    |
| 182730    | Re-running the GA installer on HP-UX should                                                                                                    | d not be permitted.                                                                                                    |
|           | On the HP-UX platform, it is possible to re-rumodified using the feature service installer a Normally, the newly patched system would refirst re-run the feature service installer.                                         |                                                                                                    |
| 161822    | Re-installation of Collaboration Engine colloc                                                                                                    | cated with Collaboration Mail Server.                                                                                                    |
|           | Before installing the Collaboration Engine co<br>on a server where you have installed the Co<br>Collaboration Mail Server service, otherwise<br>report an error.                                                            | llaboration Mail Server, you must stop the                                                                                                    |
| 161140    | The Encrypt Password tool does not mask th                                                                                                    | ne entered password.                                                                                                    |
|           | If you run the Encrypt Password tool (Encrypt will be prompted to enter the password to enter the password to enter the password to enter the password to enter the password to enter the password tool (Encrypt Williams). |                                                                                                    |
| 160046    | The installer Summary screen displays incor                                                                                                    | mplete information when running on AIX.                                                                                                    |
|           | To refresh the installer screen to display all i reload the Summary screen.                                                                                                    | nformation, click Back and then click Next to                                                                                                    |
| 159455    | The uninstaller removes all installed TCM co                                                                                                    | mponents on collocated system.                                                                                                    |
|           | When uninstalling a single component on a components in the same directory structure integration (if done in the Content Engine Se                                                                                          | gets uninstalled, including Content Engine                                                                                                    |
| 158824    | The password entry in the configuration utilit                                                                                                    | y command line file is stored in clear text.                                                                                                    |
|           | The configuration utility can take a file as inpinstallation is stored in the file, it will be store security risk. Workaround: Instead of storing the configuration utility, enter the password a                          | ed in plain text. This could potentially be a the password in the input file, when you run                                                                           |
| 158803    | Links are not removed when uninstalling Col Server on Solaris.                                                                                                    | laboration Engine or Collaboration Mail                                                                                                    |
|           | When you uninstall Collaboration Engine or links stored in the following directories are no removed from the directories using the 'rm' chas no negative effect.                                                            |                                                                                                    |
|           | Collaboration Engine links:                                                                                                    | Collaboration Mail Server links:                                                                                                    |
|           | /etc/init.d/collabEngine<br>/etc/rc0.d/K39collabEngine<br>/etc/rc1.d/K39collabEngine<br>/etc/rc2.d/S76collabEngine<br>/etc/rc3.d/S76collabEngine                                                                            | /etc/init.d/collabMailServer<br>/etc/rc0.d/K40collabMailServer<br>/etc/rc1.d/K40collabMailServer<br>/etc/rc2.d/S75collabMailServer<br>/etc/rc3.d/S75collabMailServer |

| Defect ID | Description                                                                                                    |
|-----------|----------------------------------------------------------------------------------------------------|
| 157683    | Initial TCM logon may slow when using WebLogic on an HP-UX platform.                                                                                                    |
|           | Logon delays of several minutes may occur when using a WebLogic server running on an HP-UX platform. Response time improves on subsequent logons.                                                                                                    |
| 138548    | The TCM setup wizard displays the GCD Administrator password in clear text.  The GCD Administrator password, required to install the TCM Content Engine Integration component in non-Active Directory FileNet P8 environments, is displayed in clear text in the TCM setup wizard during installation. |

## **LDAP**

| Defect ID | Description                                                                                                    |  |
|-----------|----------------------------------------------------------------------------------------------------|--|
| 157602    | TCM does not support duplicate short user names.                                                                                                    |  |
|           | When using LDAP directories with duplicate short names only one of the user names will appear in user lists, searches, and security related dialogs. |  |

# **Meetings**

| Defect ID        | escription                                                                                                    |       |
|------------------|----------------------------------------------------------------------------------------------------|-------|
| 138162<br>121851 | he TCM application cannot be used to change a user's saved meeting credentials.                                                                                                    |       |
|                  | Once valid meeting credentials have been saved, they cannot be changed using the CM application. To change the meeting credentials, you must first remove the redentials using Enterprise Manager on the Content Engine as follows: |       |
|                  | . Navigate to the Collaboration object store.                                                                                                    |       |
|                  | . Navigate to:                                                                                                    |       |
|                  | Root Folder > Teamspaces > <teamspace name=""> &gt; _internal &gt; _members folder</teamspace>                                                                                                    |       |
|                  | . Right-click the user name and select Properties.                                                                                                    |       |
|                  | . On the Properties tab, select All Properties.                                                                                                    |       |
|                  | . Find and note the user's Member ID property.                                                                                                    |       |
|                  | . Navigate to:                                                                                                    |       |
|                  | Root Folder > Collaboration Store > Meeting Connection Templates > WebEx Or Meetings                                                                                                    | ıline |
|                  | . Display the contents of the folder.                                                                                                    |       |
|                  | You will see a list of user Member IDs for each user who has cached their meeting credentials. The Owner column displays the associated fully qualified userid entry each Member ID.                                                | _     |
|                  | <ul> <li>Locate the Member ID for the user whose credentials you want to reset, and dele that entry.</li> </ul>                                                                                                    | te    |
|                  | . Exit Enterprise Manager.                                                                                                    |       |
|                  | 0. Have the user log in to a meeting using his/her new credentials.                                                                                                    |       |

## **Performance**

| Defect ID | Description                                                                                                    |
|-----------|----------------------------------------------------------------------------------------------------|
| 162232    | Collaboration Engine fails to reconnect after Content Engine disconnect.                                                                                                    |
|           | If the connection between the Content Engine (CE) and Collaboration Engine components is lost, Collaboration Engine will stop with an error, and fail to reconnect when the connection is reestablished. In addition, on the CE, in-process Collaboration Engine queue items will be marked as "InError" or "InProcess," rather than "InQueue" or "Complete," and will not automatically be reprocessed. |
|           | To reinstate communication between CE and Collaboration Engine, and configure "InError" or "InProcess" items to be reprocessed, follow the procedure below.                                                                                                    |
|           | To reconnect Collaboration Engine and reset the Collaboration Engine queue entries                                                                                                    |
|           | Reinstate the connection to CE.                                                                                                    |
|           | Below are examples of reasons for loss of connection, and solutions for reconnecting the components:                                                                                                    |
|           | <ul> <li>Rebooting of the CE server – When CE has rebooted, continue this procedure<br/>with step 2 below.</li> </ul>                                                                                                    |
|           | <ul> <li>Loss of network connection – Reestablish the network connection, continue this procedure with step 2 below.</li> </ul>                                                                                                    |
|           | <ul> <li>Stopping of the Object Store Service – Start the Object Store Service, continue<br/>this procedure with step 2 below.</li> </ul>                                                                                                    |
|           | 2. Verify that the CE and PE routers are restarted correctly                                                                                                    |
|           | 3. Restart the Collaboration Engine.                                                                                                    |
|           | UNIX                                                                                                    |
|           | a. Navigate to < TCM_install_path > /FileNet/Collaboration/ManagementService/bin                                                                                                    |
|           | b. Run ./Engine.sh start to start the Collaboration Service daemon.                                                                                                    |
|           | Windows                                                                                                    |
|           | a. Open Start > Settings > Control Panel > Administrative Tools > Services.                                                                                                    |
|           | b. Locate and right-click the Collaboration Engine service, and select Start.                                                                                                    |
|           | 4. Reset Collaboration Engine queue entries.                                                                                                    |
|           | <ul> <li>Log in to FileNet Enterprise Manager as an object store administrator for the<br/>TCM object store(s) that is also identified as a SysAdmin user in the<br/>Collaboration Enterprise Security Definitions.xml file.</li> </ul>                                                                                                    |
|           | b. Right-click on the Collaboration object store, and select Search.                                                                                                    |
|           | c. In the Select From Table dropdown, select: CollaborationEngineCommandEntry                                                                                                    |
|           | <ul> <li>d. Under Criteria, row A, select EntryStatus under Column, Equal To under<br/>Condition and enter "InError" under Value.</li> </ul>                                                                                                    |
|           | e. Click OK.                                                                                                    |
|           | f. Click OK.                                                                                                    |

| Defect ID | Description                                                                                                    |  |
|-----------|----------------------------------------------------------------------------------------------------|--|
|           | g. Select all of the Search Results.                                                                                                    |  |
|           | h. Right-click and select Multiselect Operations.                                                                                                 |  |
|           | i. Select the Script tab.                                                                                                    |  |
|           | j. Check the Execute Script box.                                                                                                    |  |
|           | k. Leave script type as VBScript.                                                                                                    |  |
|           | Add the following lines between the two lines of script:                                                                                          |  |
|           | m. CEObject.EntryStatus="InQueue"                                                                                                    |  |
|           | n. CEObject.Save                                                                                                    |  |
|           | o. Click OK.                                                                                                    |  |
|           | 5. Repeat the above steps, searching for items that are "InProcess" instead of "InError".                                                         |  |
|           | The updated queue entries set to "InQueue" will now be reprocessed.                                                                               |  |
| 157683    | Initial TCM logon may be slow when using WebLogic on an HP-UX platform.                                                                           |  |
|           | Logon delays of several minutes may occur when using a WebLogic server running on an HP-UX platform. Response time improves on subsequent logons. |  |

## Search

| Defect ID | Description                                                                                                    |
|-----------|----------------------------------------------------------------------------------------------------|
| 157816    | Invalid search date returns all items.                                                                                                    |
|           | Searches conducted using an invalid date will, after an error message is issued and the date field is cleared, return all items as though no date was entered. |
| 136928    | The TCM search will find documents that are filed in Workplace or Teamspace folders only.                                                                      |
|           | Use Workplace to search for documents that are not filed in any folder.                                                                                        |

# Security

| Defect ID | Description                                                                                                    |
|-----------|----------------------------------------------------------------------------------------------------|
| 158824    | The password entry in the configuration utility command line file is stored in clear text.                                                                                                    |
|           | The configuration utility can take a file as input. If the user password required for installation is stored in the file, it will be stored in plain text. This could potentially be a security risk. Workaround: Instead of storing the password in the input file, when you run the configuration utility, enter the password as a command line parameter. |
| 152821    | Objects are returned for deleted teamspace members.                                                                                                    |
|           | After removing a member from a teamspace, queries continue to return objects owned by the deleted member. A security violation occurs if the deleted member attempts to view an object in a teamspace from which the member has been deleted.                                                                                                    |
| 151592    | Security changes made outside TCM will be lost in subsequent TCM security changes.  All security changes to TCM objects should be made from within TCM.                                                                                                    |

| Defect ID | Description                                                                                                    |
|-----------|----------------------------------------------------------------------------------------------------|
| 142440    | Teamspace membership administration issue.                                                                                                    |
|           | The ability to update a teamspace's membership is lost if the teamspace creator's role is changed from Teamspace Administrator to Teamspace Member and no other teamspace users have Teamspace Administrator rights within the teamspace. |

# **Templates**

| Defect ID | Description                                                                                                    |
|-----------|----------------------------------------------------------------------------------------------------|
| 138483    | Teamspace/Teamspace Template folder attachment issue.                                                                                                    |
|           | When creating a task using a workflow, and attaching a teamspace or teamspace template folder to the workflow, the attachments appear without names in the Related Items list.                                                                                                    |
| 118244    | Relationships are lost when creating a teamspace template.  After creating a teamspace from a template, any relationships present in the teamspace used to create the template are lost. For example, if the teamspace used to create the template had a task with a related document, both the task and document are created, but the relationship is lost. |

# **User Interface**

| Defect ID | Description                                                                                                    |
|-----------|----------------------------------------------------------------------------------------------------|
| 160638    | Unfiled documents still show up in related items lists.                                                                                                    |
|           | Documents attached to related items lists and subsequently unfiled from its teamspace folder from outside TCM, will still display in the related items lists. Any action on the document will fail with errors, as the document is no longer filed in a teamspace folder.                 |
| 158514    | Renamed external documents require refresh to display correctly.                                                                                                    |
|           | When using TCM to rename an external document created in a teamspace using Workplace, you must use the refresh link in the TCM user interface for the name change to show up correctly.                                                                                                   |
| 157573    | Multiple copies of document displays when copied back to original folder from the clipboard.                                                                                                    |
|           | If you paste a document from the clipboard into its original folder, the document will show up twice in the user interface. No additional documents are created, even though the user interface displays an additional document for each time you paste it back into its original folder. |
| 157259    | Tree view is incorrectly sorted when using DB2.                                                                                                    |
|           | If your Content Engine is using DB2, tree view items will not be correctly sorted by DocumentTitle.                                                                                                    |
| 156107    | The TCM application must be refreshed after adding documents using an entry template.                                                                                                    |
|           | If a document is added using an entry template, you must refresh the TCM application using the TCM refresh link in the upper right corner of the screen to make the document display properly.                                                                                            |

| Defect ID | Description                                                                                                    |
|-----------|----------------------------------------------------------------------------------------------------|
| 152879    | Folder Edit Security dialog user interface is not immediately updated after Custom Security is unselected.                                                                                                    |
|           | In the Folder Edit Security dialog, if you have previously selected Custom Security and denied access to the folder (unchecked the boxes) for some of the teamspace members, unchecking Custom Security will not immediately recheck the boxes next to those teamspace members.               |
|           | The inherited security is not immediately propagated to the user interface. To see the correct new settings, click OK to implement the change, and then select Edit Folder Security again. The user interface now shows the teamspace members with the correct access settings to the folder. |
| 147729    | Tabs in the Discussion Forum do not display correctly when viewed with Internet Explorer 5.5.                                                                                                    |
|           | When using Internet Explorer 5.5, each tab occupies a third of the window. The problem does not occur in Internet Explorer 6.0 or later.                                                                                                    |
| 138240    | Exception occurs when refreshing after object deletion.                                                                                                    |
|           | If a user deletes a discussion topic while another user is viewing it, a "Bad document id" exception is returned if the user viewing the topic refreshes the screen. This behavior also occurs for meeting, poll, and email objects.                                                          |
| 138086    | Discussion forums with existing topics cannot be deleted.                                                                                                    |
|           | A discussion forum containing topics cannot be deleted until all topics are removed from the forum. The delete option is available in a forum containing topics, but the delete action will not work until topics are removed.                                                                |
|           | <b>NOTE</b> Only teamspace administrators or the user that created the topic can remove the topic from the forum.                                                                                                    |
| 136821    | Incorrect icon for documents filed in same folder as original.                                                                                                    |
|           | When you file a document in the same folder as the original document the filed document will get the same icon as the original, not the "filed document" shortcut icon.                                                                                                    |
| 135240    | Users are sorted by SID, not by user name.                                                                                                    |
|           | User lists sorted by the user name column on the Tasks, Meetings, and Poll pages are not sorted by user name. These columns are sorted by security identifier (SID).                                                                                                    |
| 134672    | Cannot delete workflow attachments in a related items list.                                                                                                    |
|           | Attachments can be added to a task when it is created through a Workflow. Though such attachments appear in the task's related items list and in the Remove Related Items dialog, these types of items are "protected" and cannot be deleted from within TCM.                                 |

## Workflow/Tasks

| Defect ID | Description                                                                                                    |
|-----------|----------------------------------------------------------------------------------------------------|
| 158817    | Failure to create teamspace using workflow when Data Field contains no rows.                                                                                                    |
|           | When creating a teamspace with members, using a Workflow, if the Data Fields TCMMembersEmailAddresses, TCMMembersRoles, and TCMMembersTypes contain no data field entries (all lines are removed), the teamspace will not be created.                         |
|           | The Tracker shows the following error message:                                                                                                    |
|           | "TCMMembersTypes array size, must match new members".                                                                                                    |
| 157432    | Incorrect due date for task is ignored if the task was created using Workflow.                                                                                                    |
|           | If a Task is created from a Workflow, the due date or reminder date may be set to an incorrect (already passed) date without any error. No due date or reminder date will be set.                                                                             |
| 137879    | Failure to create teamspace and tasks using workflow in multi domain environments.                                                                                                    |
|           | Creation of teamspaces and tasks using workflows will fail if the owner/assigner/assignee is a member of a different domain from the user that runs the Component queue. The work item will end up in the Conductor queue with an error such as this:         |
|           | "Work Performer Exception: Failed create teamspace. Teamspace: a WFTS, Cause: com.filenet.bso.api.util.BsoRuntimeException: Failed retrieving current subject information: <user id="">"</user>                                                               |
| 134672    | Cannot delete workflow attachments in a related items list.                                                                                                    |
|           | Attachments can be added to a task when it is created through a Workflow. Though such attachments appear in the task's related items list and in the Remove Related Items dialog, these types of items are "protected" and cannot be deleted from within TCM. |

## **Resolved Known Issues**

The following notes describe the known issues that have been resolved since the TCM 3.5.0 release. Some existing TCM 3.5.0 have been moved to the <u>FileNet P8 Platform 3.x.x Troubleshooting Guide</u> on the <u>FileNet Worldwide Support web site</u>.

### **Resolved in TCM-3.5.0-003**

### **Security**

| Defect ID | Description                                                                                                    |
|-----------|----------------------------------------------------------------------------------------------------|
| 169851    | Administrators can remove themselves from a teamspace.                                                                                                    |
| 153726    | Removing the last member with an administrator role from a teamspace will prevent any further changes to the teamspace membership.                                                                                                    |
| 142440    | Teamspace membership administration issue.                                                                                                    |
|           | The ability to update a teamspace's membership is lost if the teamspace creator's role is changed from Teamspace Administrator to Teamspace Member and no other teamspace users have Teamspace Administrator rights within the teamspace. |

#### **User Interface**

| Defect ID | Description                                                                                                    |
|-----------|----------------------------------------------------------------------------------------------------|
| 160593    | Problems with excessive numbers of email messages or search results.                                                                                                    |
|           | Performance or application errors can be encountered when using the Email tab if TCM is customized to include an "All" filter on the tab and a high number of email messages (hundreds or more) have accumulated in the teamspace email archive. Similar problems can occur if the Search tab is used on an unusually large teamspace or object store. |
|           | To avoid this problem, configure TCM to limit the number of search results for a given tab or search type by editing TCMConfig.xml.                                                                                                    |
|           | NOTE This procedure may only be performed by members with administrator role privileges. The default location of the TCMConfig.xml file is C:\Program Files\FileNet\Collaboration\Web\WEB-INF\config\. After editing TCMConfig.xml, you must either redeploy the TCM application or restart the application server.                                    |
|           | To limit search results for the email tab:                                                                                                    |
|           | Add a "maxResults" property to the TCMConfig.xml section as shown below. In this example, 300 list view rows are set as the maximum number of search results that can be returned (the number varies depending on the typical load and capacity of your server):                                                                                       |
|           | <pre><module id="EmailList"></module></pre>                                                                                                    |

### Workflow/Tasks

| Defect ID | Description                                                                                                    |
|-----------|----------------------------------------------------------------------------------------------------|
| 157432    | Incorrect due date for task is ignored if the task was created using Workflow.                                                                                                    |
|           | If a Task is created from a Workflow, the due date or reminder date may be set to an incorrect (already passed) date without any error. No due date or reminder date will be set. |

### **Resolved in TCM-3.5.0-002**

#### **Character Sets/Localization**

| Defect ID | Description                                                                                                    |
|-----------|----------------------------------------------------------------------------------------------------|
| 158790    | Calendar displays code on Japanese systems when using Internet Explorer 6.                                                                                                    |
|           | When using a Japanese version of Internet Explorer 6 and mousing over a date in a calendar control, code is displayed within the calendar control and in the date text box. This problem does not occur on Japanese systems using the U.S. version of Internet Explorer 6. |

# Installation/Uninstallation/Configuration

| Defect ID | Description                                                                                                    |
|-----------|----------------------------------------------------------------------------------------------------|
| 158823    | Input filename should be first command line parameter when running the InitConfig or CreateRole utilities.                                                                                                    |
|           | When using the InitConfig or CreateRole utilities, the order of the command-line parameters is important. The input filename should be the first parameter in the list. All duplicate parameters subsequently entered in the command line will take precedence over the parameters in the file. |
|           | Example:                                                                                                    |
|           | InitConfig -f myInputFile.txt key1=value1 key2=value2                                                                                                    |

#### **User Interface**

| Defect ID | Description                                                                                               |
|-----------|----------------------------------------------------------------------------------------------------|
| 168702    | Clicking an action button or a new tab while TCM is still processing an earlier request can cause errors. |

#### **LDAP**

| Defect         | t ID | Description                                                                                                    |
|----------------|------|----------------------------------------------------------------------------------------------------|
| 16687<br>13644 |      | Security Identifier displayed for deleted LDAP user.                                                                                                    |
|                |      | When a user is deleted from the LDAP directory, the user is not automatically removed from the teamspaces the user participated in. The TCM user interface will display the deleted user's SID (Security Identifier) instead of user name. |

### **Resolved in TCM-3.5.0-001**

### Installation/Uninstallation/Configuration

| Defect ID        | Description                                                                                                    |
|------------------|----------------------------------------------------------------------------------------------------|
| 166521<br>164419 | Object stores must be manually configured to avoid corrupting the database.                                                                                                    |
|                  | If you are configuring an existing object store for TCM use, you must manually import the TCM configuration files rather than using the Install AddOn option in FileNet Enterprise Manager.                                                                                                    |
|                  | WARNING Failure to do this will corrupt the object store database.                                                                                                    |
|                  | Use the following procedures instead of the procedure listed in the CD-version of the <i>TCM 3.5.0 Installation Guide</i> , Task 4: Install the Content Engine Integration, step 6. <i>Configure an object store for use with TCM</i> , second bullet: Configure an existing object store for TCM use. |
|                  | Use Import All to import the first CollaborationDefinitions.xml addon file.                                                                                                    |
|                  | On the Content Engine, launch the FileNet Enterprise Manager.                                                                                                    |
|                  | 2. Right-click the object store you want to configure for TCM use, and select All Tasks > Import All.                                                                                                    |
|                  | 3. In the Import Helper window, Import Options tab, click Browse next to the Import File field.                                                                                                    |
|                  | 4. Browse to the Content Engine installation folder (Default: C:\Program Files\FileNet\Content Engine\).                                                                                                    |
|                  | 5. Select CollaborationImportDefinitions.xml and click Open.                                                                                                    |
|                  | 6. Click Import.                                                                                                    |
|                  | 7. After the successful import, click OK, and then click Exit.                                                                                                    |
|                  | Use Install AddOns to install the rest of the TCM addons and run the pre-import VB script.                                                                                                    |
|                  | This will skip the first addon, install the 2nd and 3rd addons, and successfully run the VB script before the 3rd addon.                                                                                                    |
|                  | 1. On the Content Engine, launch the FileNet Enterprise Manager.                                                                                                    |
|                  | 2. Right-click the object store you want to configure for TCM use, and select All Tasks > Install AddOn.                                                                                                    |
|                  | 3. In the AddOn Installer window, check the three (3) Team Collaboration AddOns, and click Install.                                                                                                    |
|                  | 4. In the AddOn Installation Status window, click OK.                                                                                                    |
|                  |                                                                                                    |

### Resolved in TCM-3.5.0 GA

### **Character Sets/Localization**

| Defect ID | Description                                                                                                    |
|-----------|----------------------------------------------------------------------------------------------------|
| 156770    | Full date format is not supported for Japanese locales.                                                                                                    |
|           | The "Full" date format is not supported for systems using a Japanese locale. If the TCM date format preference is set to Full on a Japanese system, an exception is thrown when dates are entered. |

### **Installation and Setup**

| Defect ID | Description                                                                                                    |
|-----------|----------------------------------------------------------------------------------------------------|
| 136840    | The Extra Strength Keys check box is not needed on the TCMCryptoKeyFile screen for Collaboration Engine and Mail Server.                                                    |
|           | Since the Collaboration Engine and Mail Server installs do not generate a TCMCryptoKeyFiles.properties file, there is no need to indicate usage of the Extra Strength Keys. |

# Closed as a Configuration Issue

### Installation/Uninstallation/Configuration

| Defect ID | Description                                                                                           |
|-----------|----------------------------------------------------------------------------------------------------|
| 156723    | The TCM Application does not work on a specific Windows 2000/WebLogic configuration.                  |
|           | The TCM Application does not work with the following operating system/application server combination: |
|           | Windows 2000 Advanced Server with Service Pack 4                                                      |
|           | BEA WebLogic 7.0 with Service Pack 4 or Service Pack 5.                                               |
| 140982    | The Application does not support Virtual Hosting.                                                     |

# Resolved in TCM Install Guide published in December, 2005

| Defect ID | Description                                                                                                    |
|-----------|----------------------------------------------------------------------------------------------------|
| 160460    | Missing information on how to find the startup/shutdown order on UNIX platforms.                                                                                                    |
|           | The following sub-task of the Start Team Collaboration Manager task is missing information on how to locate the startup/shutdown order for the non-TCM UNIX daemons running on the system.                                                                                                    |
|           | (UNIX only) Configure Collaboration Engine and Collaboration Mail Server daemons to automatically restart on reboot                                                                                                    |
|           | Step 1b: (Optional) Modify the startup and shutdown sequence order.                                                                                                    |
|           | The Collaboration Services should start after the core UNIX services and the PE server if installed on the system). The service should shut down in the opposite order of startup.                                                                                                    |
|           | Example:                                                                                                    |
|           | If a service has a startup/shutdown order of twenty (20), then the Collaboration Service startup order should be set to more than twenty (for example 21) and the shutdown order less than twenty (for example 19).                                                                                                    |
|           | (New text added)                                                                                                    |
|           | <b>NOTE</b> The startup/shutdown order is defined slightly differently on each UNIX operating system. See the operating system specific version of the ConfigureStartOnReboot.sh shell script, located in < TCM_install_path>/FileNet/Collaboration/JamesMailServer/ bin for information on where to find the startup/shutdown order links. |
|           | Normally these links are located in a directory called rc#.d under /etc or /sbin, where # is the operating mode of the operating system. In addition, there is usually another directory (init.d) with links to start/stop the daemons, which is called by the links in the /rc#.d directory.                                               |

# Resolved in TCM Install Guide published in August, 2005

| Defect ID | Description                                                                                                    |
|-----------|----------------------------------------------------------------------------------------------------|
| 160055    | Incorrect path to the EncryptPassword tool.                                                                                                    |
|           | The path to the EncryptPassword tool displayed in the topic (Optional) Manually Configure TCM is incorrect. The correct path is:                                  |
|           | <tcm install="" path="">/FileNet/Collaboration/Engine</tcm>                                                                                                    |
| 160053    | Incorrect port number for Content Engine Java API Configuration.                                                                                                  |
|           | The default port number for Content Engine Java API Configuration, listed in the Install the TCM Application section of the TCM installation Guide, is incorrect. |
|           | The correct port number is 8008.                                                                                                    |

# **Documentation Updates**

Updates to FileNet documentation may become available prior to the next release of this product.

From the <u>FileNet Worldwide Support web site</u> you can download copies of the FileNet P8 Platform documentation. This documentation includes:

- Files that represent the installable web site of core FileNet P8 Platform help, which is also included on the FileNet P8 Documentation CD.
- Files that are not installed with FileNet P8 Platform software, but are either:
  - Distributed on specific web sites or FTP sites (e.g., BEA WebLogic Portal Integration).
  - Distributed on the FileNet Worldwide Support web site only (e.g., PDF renditions of HTML-based documentation, Technical Notices, and these Release Notes).

In all cases, updated files on the web site are identified with a revision date. Some larger PDFs are zipped for quicker downloading.

### **Downloading Documentation Files**

Go to the FileNet Worldwide Support web site.

- 1. For FileNet P8 Platform documentation:
  - Navigate to Product Tech Info > Business Process Manager (BPM) > Product Documentation > 3.5.0x Documentation.
- 2. For FileNet TCM documentation:
  - Navigate to Product Tech Info > Team Collaboration Manager (TCM) > Product Documentation > 3.5.0x Documentation.
- 3. Download the product component ZIP files to the install location and extract the folders and files over the existing folders and files.

**NOTE** The product installation PDF files are updated independently of the product component ZIP files. After installing the product documentation from the ZIP file, you should download and update the installation PDF files.

You can use a similar procedure to replace documentation files wherever you may have created a web site for, or installed a copy of, the entire FileNet P8 Documentation CD.